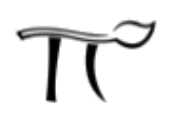

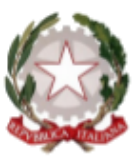

Liceo Scientifico Liceo Artistico

## LICEO STATALE "ALESSANDRO SERPIERI"

Via Sacramora 52 - 47922 Viserba di Rimini - CF 91150430402 Tel. 0541 733150 - Fax 0541 449690 - http://www.liceoserpieri.it email: rnps05000c@istruzione.it - pec: rnps05000c@pec.istruzione.it

## **COMUNICATO N.22**

Rimini, 16 settembre 2020

Alle studentesse e agli studenti delle classi prime

Alle loro famiglie

Alle coordinatrici e ai coordinatori di classe

Oggetto: Consegna credenziali per registro elettronico e per G Suite; consegna del libretto giustificazioni.

Da Lunedì 21 settembre il docente coordinatore consegnerà alle studentesse ed agli studenti delle classi prime del Liceo Scientifico e del Liceo Artistico il materiale di seguito riportato:

- **Credenziali per l'accesso al registro elettronico** Ricordiamo che è buona Abitudine consultare giornalmente il registro elettronico della propria classe per controllare i compiti assegnati e gli argomenti svolti in classe
- **Credenziali per entrare sulla piattaforma G Suite**

 Una volta entrati in G Suite si possono utilizzare tutte le applicazioni, Classroom inclusa

**Libretto per giustificare le assenze**

.

deve and the contract of the contract of the contract of the contract of the contract of the contract of the c

essere immediatamente compilato con Cognome Nome Classe e riportata la firma leggibile di entrambi genitori *nello spazio* "*Firma di riconoscimento dei genitori"*

Per facilitare il primo accesso si riportano di seguito le istruzioni:

Come accedere al registro elettronico studenti.

1) accedere al Sito del Liceo Serpieri Rimini 2) nella parte destra della home page del liceo Serpieri Rimini accedere al registro elettronico studenti 3) inserire il numero utente e **cliccare bottone cambia password** 4) inserire la password che ho trasmesso e digitarne una personalizzata (due volte) – apparirà il messaggio Password Cambiata 5) poi accedere con quest' ultima

Come entrare sulla piattaforma GSuite

- digitare come indirizzo sul browser [google.it](http://www.google.it)
- cliccare in alto a destra su **"Accedi"**, oppure:
- se si possiede già un account Gmail, sull'icona circolare con la propria iniziale (in alto a destra nella pagina, non sopra vicino alla barra dell'indirizzo!) e scegliere **"Aggiungi un altro account"** (non crearlo!)
- inserire, nella finestra che compare, le credenziali assegnate alle classi insieme a quelle per il registro elettronico.
- **l**a password va cambiata **subito** e scritta sul tagliando ricevuto, da conservare in un luogo sicuro (in modo che sia facilmente reperibile se si dimentica).

Una volta entrati in G Suite si possono utilizzare tutte le applicazioni, Classroom inclusa, cliccando sui pallini in alto a destra.

Ogni account personale è del tipo: nome.cognome@liceoserpieri.istruzioneer.it

(es: [mario.rossi@liceoserpieri.istruzioneer.it\)](mailto:mario.rossi@liceoserpieri.istruzioneer.it). Vale come indirizzo di posta elettronica e vale anche per i docenti, quindi se avete bisogno potete usare questa mail per contattarli.

Nella colonna "Didattica" sul sito [www.liceoserpieri.it](http://www.liceoserpieri.it) è presente una voce apposita "Didattica a distanza Studenti", in continuo aggiornamento, dove si trovano tutte le indicazioni (anche videotutorial).

per il dirigente scolastico

Linda Fabbrini

(firma autografa sostituita a mezzo stampa

ai sensi Art.3, c.2. D.lgs. 39/93)